## **4.5 Reset Password**

If a user has forgotten his/her password, it can be reset. The user is automatically sent an e-mail with a link to change the password.

The password change can be done by the user himself or the administrator.

As an administrator, you can easily reset the password in **user management**.

You can do this in the app using the appropriate button, specifying e-mail and namespace.

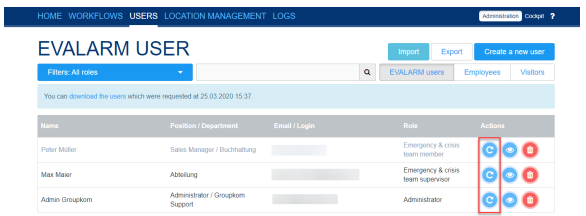

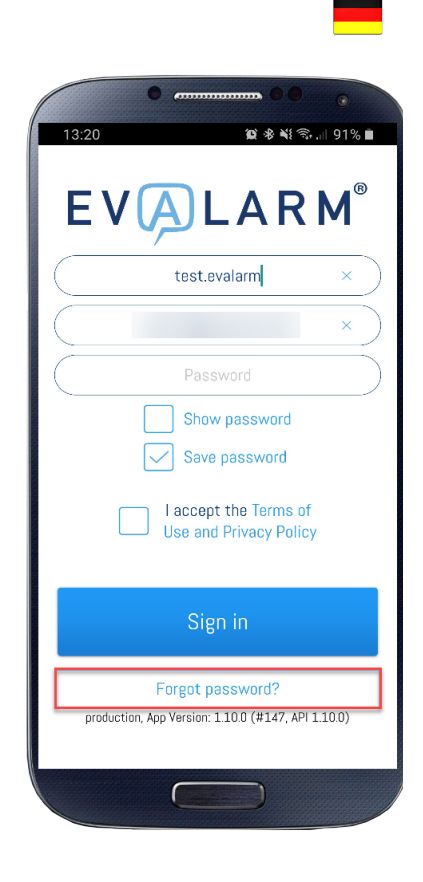